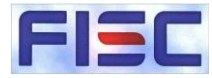

1

## FISC調査報告会 Webex Events参加手順

本セミナーのライブ配信ではCisco Webexの「Webex Events」を利用いたしますので、参加の仕方 を説明します。

また、通信等環境により接続できない場合がございますので、その際は、後日、動画配信をご利用ください。

推奨するブラウザ:Chrome、FireFox、Edge 他のブラウザを利用した場合、アプリのインストールが必要となり、インストールしない場合、画像・ 音声が出ないことがございます。 対応しているOS,[ブラウザは下記より確認できます。](https://help.webex.com/ja-jp/nki3xrq/Webex-Meetings-Suite-System-Requirements) <https://help.webex.com/ja-jp/nki3xrq/Webex-Meetings-Suite-System-Requirements>

> 公益財団法人金融情報システムセンター 研修センター 問合せ先:houmon@fisc.or.jp

## ① Webexより招待状(messenger@webex.com)が届きます。 メールを受信できるよう設定をお願いいたします。

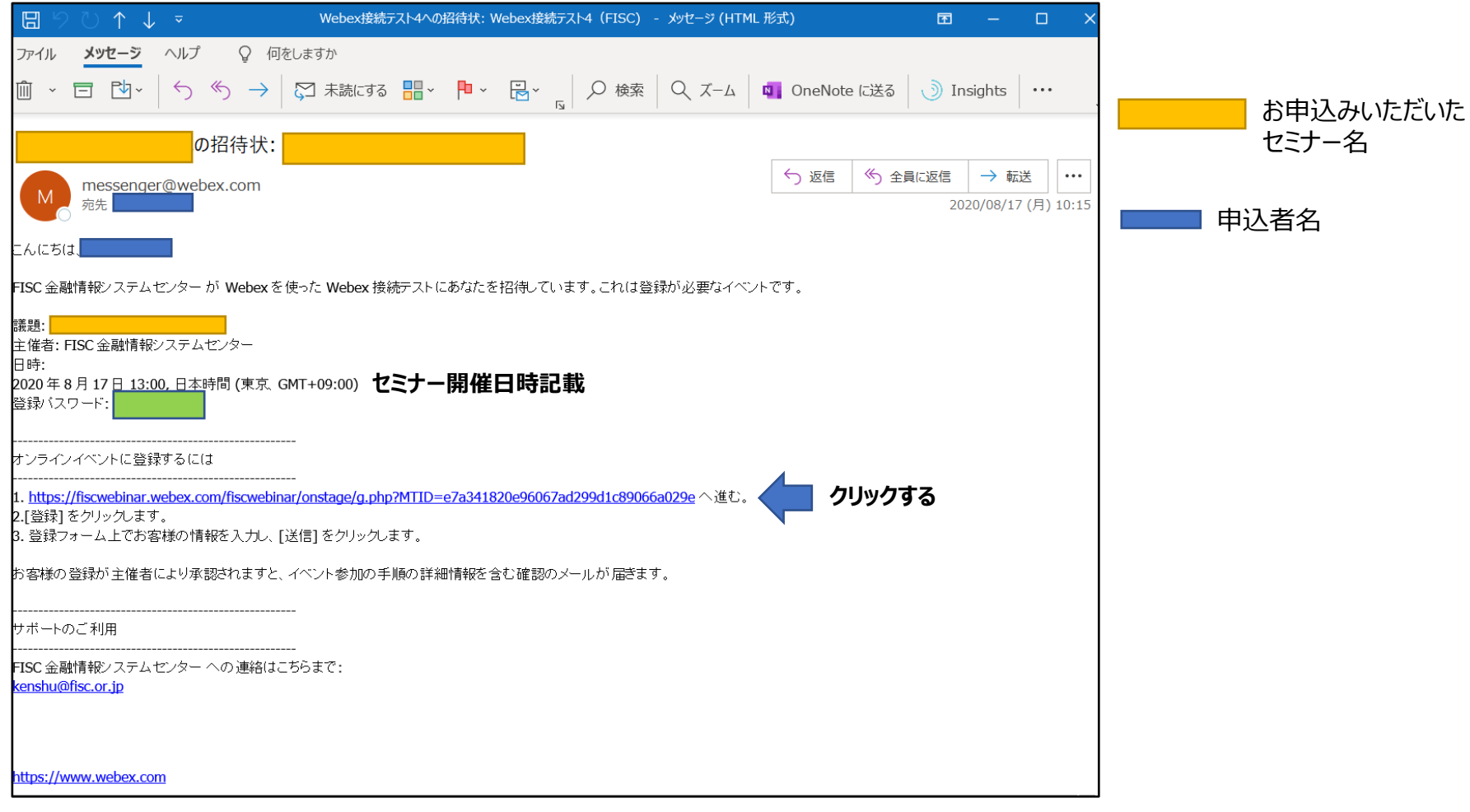

② 事前に、イベント(セミナー)を登録をいたします。

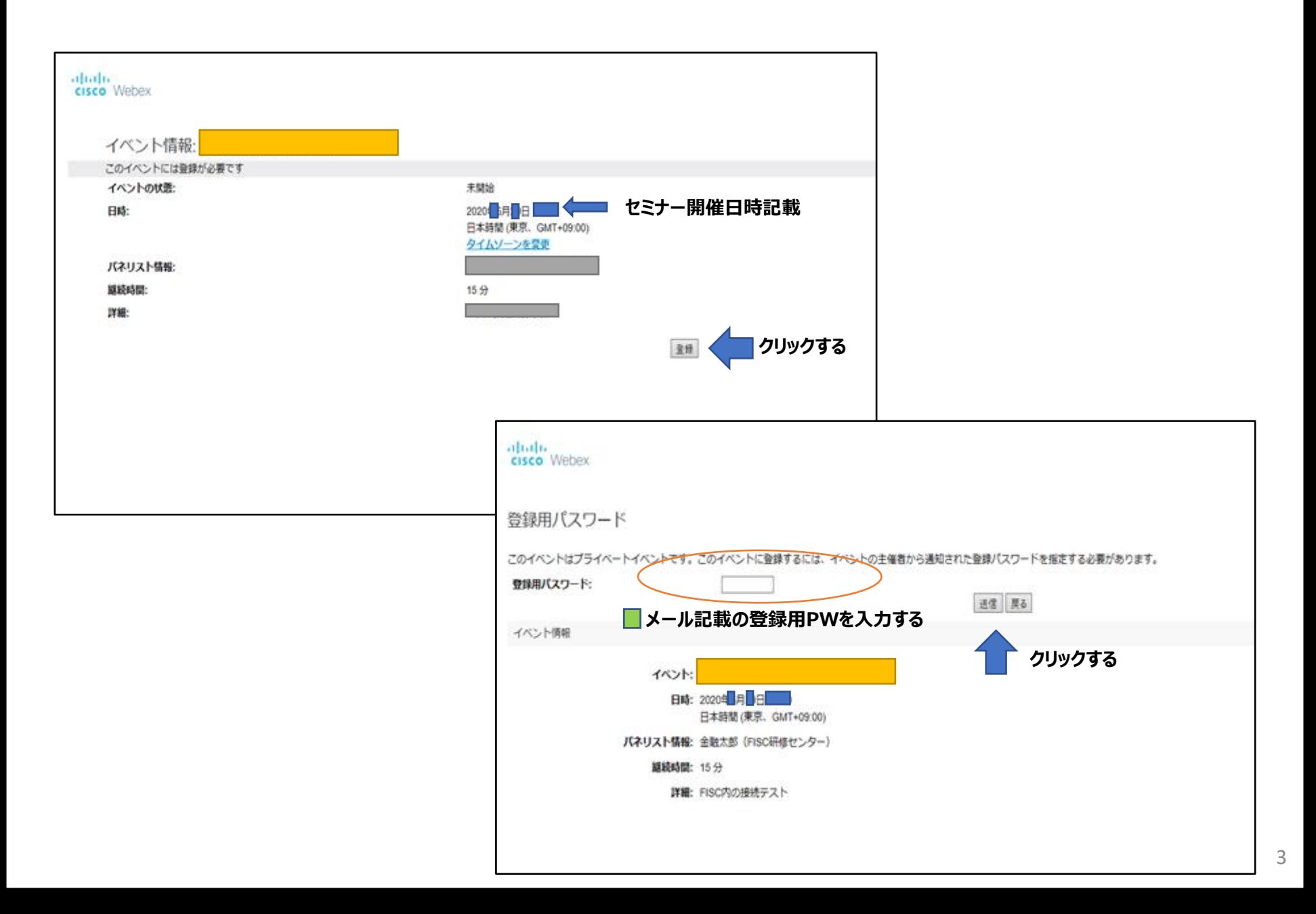

**枠内はすべて入力**

注意)

「姓」「名」「メールアドレス」はセミナー申込時と同様の記載をお願いします。

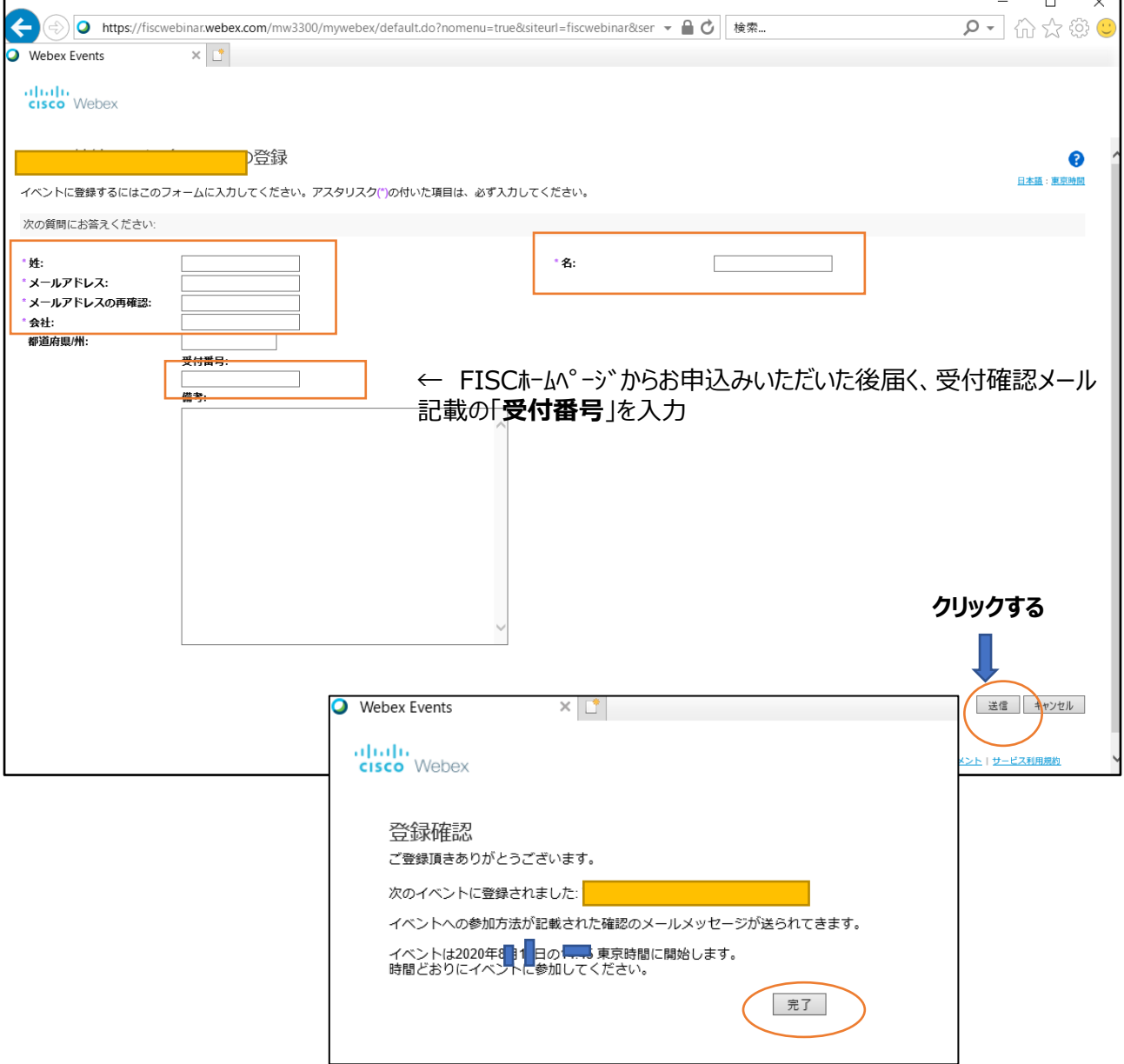

## 3 お申込みセミナーへの登録が完了すると下記のメールが届きます ([messenger@webex.com](mailto:messenger@webex.com)) ✉次のウェブセミナーへの登録が承認されました

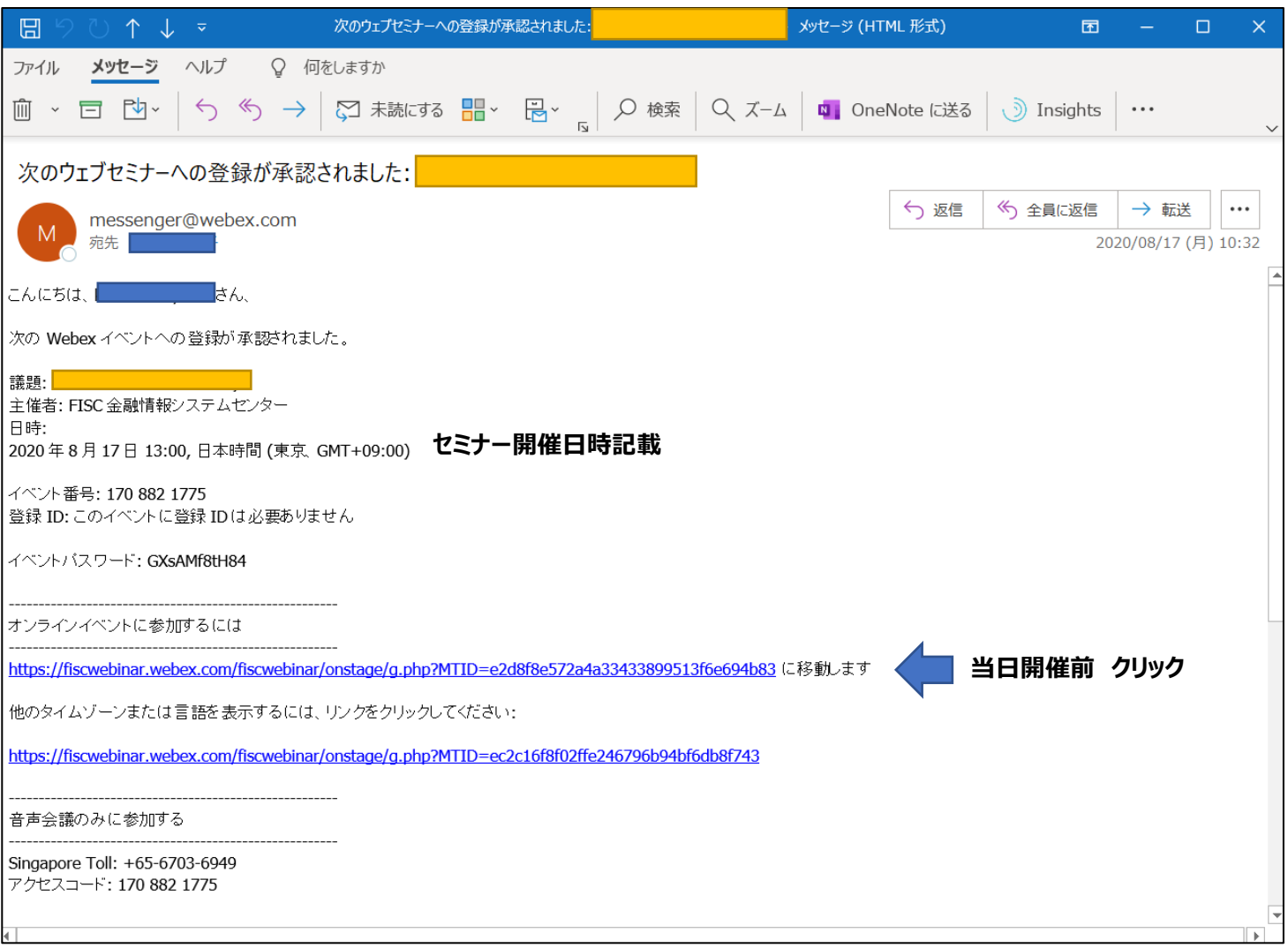

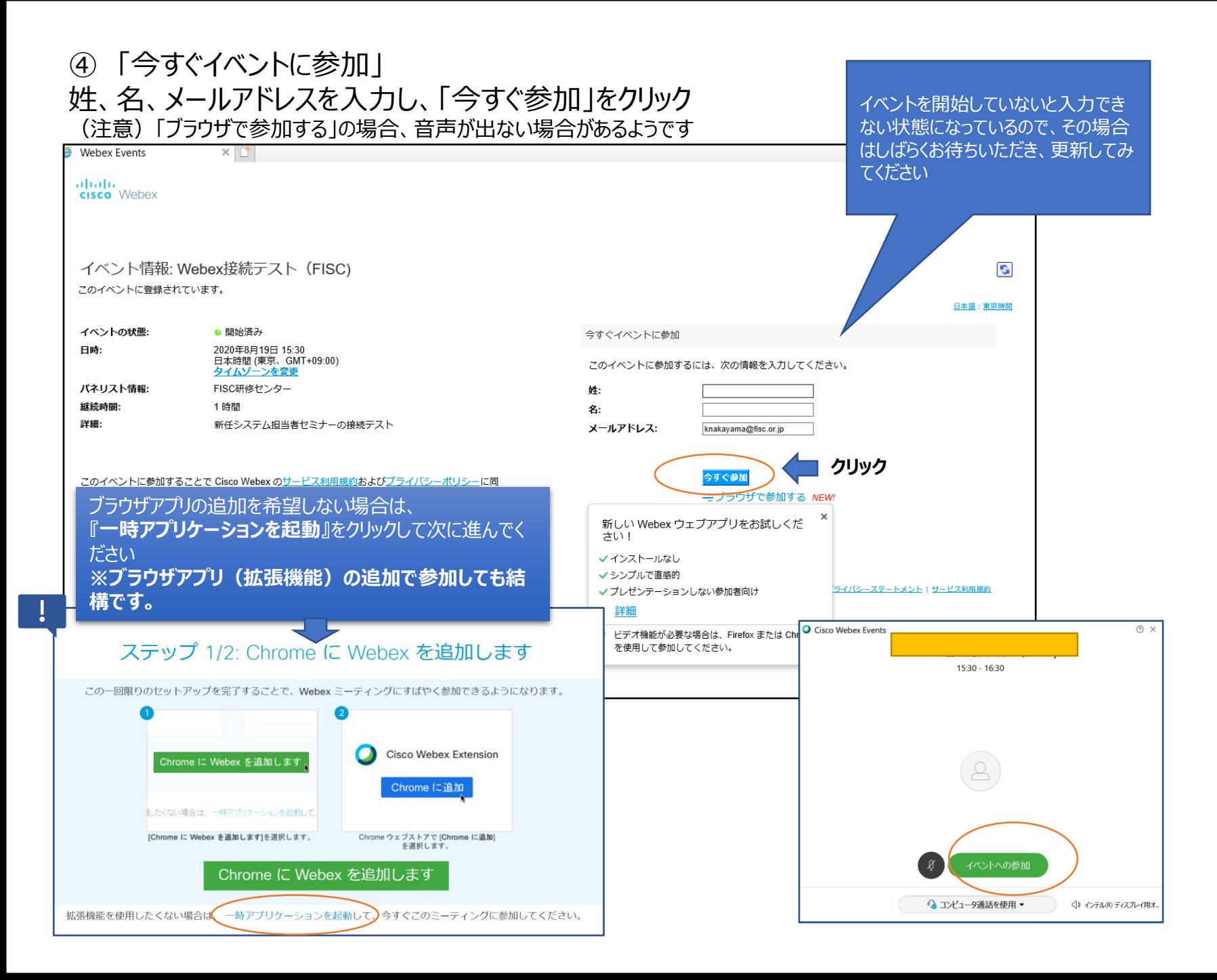